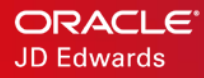

# JD Edwards EnterpriseOne **Licensing**

Disabling Client Licensing for Various Tools Releases

ORACLE WHITE PAPER / FEBRUARY 11, 2019

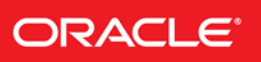

#### DISCLAIMER

This document in any form, software or printed matter, contains proprietary information that is the exclusive property of Oracle. Your access to and use of this confidential material is subject to the terms and conditions of your Oracle software license and service agreement, which has been executed and with which you agree to comply. This document and information contained herein may not be disclosed, copied, reproduced or distributed to anyone outside Oracle without prior written consent of Oracle. This document is not part of your license agreement nor can it be incorporated into any contractual agreement with Oracle or its subsidiaries or affiliates.

This document is for informational purposes only and is intended solely to assist you in planning for the implementation and upgrade of the product features described. It is not a commitment to deliver any material, code, or functionality, and should not be relied upon in making purchasing decisions. The development, release, and timing of any features or functionality described in this document remains at the sole discretion of Oracle.

Due to the nature of the product architecture, it may not be possible to safely include all features described in this document without risking significant destabilization of the code.

## INTRODUCTION

Past releases of JD Edwards EnterpriseOne required that a customer establish licenses before running the product's client software. The maximum expiration date of any JD Edwards license for the following client software is June 30, 2019. Past that date, releases of EnterpriseOne (prior to Tools Release 8.98) will be license-locked for the JD Edwards EnterpriseOne Client. The terminology used to describe the JD Edwards EnterpriseOne Client includes these alternative terms:

- Development Client
- Web Development Client
- Fat Client
- Workstation

# AUDIENCE

JD Edwards EnterpriseOne Administrators

## **SOLUTIONS**

This section describes how you can ensure that the JD Edwards products will continue to run after the license expiration date.

## • Tools Release 8.98 and Later

#### **No action needed.**

The process and software code for verification and setup of licenses were removed from JD Edwards EnterpriseOne Tools Release. Therefore, no action is necessary and the JD Edwards EnterpriseOne Development Client will continue to run after June 30, 2019.

Note: In JD Edwards EnterpriseOne Tools Release 8.98.0 through 9.1.0 The software code for verifying licenses was removed from 8.98.0. The setup of licenses (for example, to establish new expiration dates) using Reset Software Protection Codes (P98SRV) was still allowed. The main purpose of this functionality was to allow a JD Edwards EnterpriseOne Administrator to configure licensing to keep track of the number of installed Development Clients.

After the cutoff date of June 30, 2019, application P98SRV will fail when run on either the Development Client or Deployment Server if the user attempts to enter any license information and clicks the OK button.

Even though the application to reset Software Protection Codes will fail, JD Edwards EnterpriseOne will run because no license checks are performed.

## • Tools Releases 8.93 to 8.97

#### **Jde.ini entry needed.**

The verification of licenses on the Development Client can be bypassed by adding an entry to the file. Additionally, users must manually copy several files from the Deployment Server to the Development Client. To copy files from the Deployment Server to the Development Client:

1. Locate the jde.ini file on the Deployment Server. The typical location is:

C:\ Windows

2. Edit the jde.ini file to add the following line in the section of the [DB SYSTEM SETTINGS] file on the Deployment Server:

BDSEC=ROBIN

Adding this statement disables the license verification on the Deployment Server.

3. You must also add the statement mentioned in the previous step to the same section in the jde. ini template file that will be copied to Development Clients when they are installed. This jde.ini template file is located on the Deployment Server in the following directory:

<E1\_install\_dir>\OneWorld Client Install\MISC

4. After installing a Development Client, copy files: **from: Deployment Server**

\\<dep\_svr>\<share>\client

to: Development Client

 $C:\setminus$ 

The files to copy are:

- Jdeapps\*.\*
- Jdesec\*.\*
- Jdemod\*.\*

Optionally, instead of manually copying the above files, you can create a feature in a JD Edwards EnterpriseOne package to copy these files to the Development Client machine. This package can be included in the Development Client installation.

# • Service Packs 17.1 and later for OneWorld Xe/ERP 8

#### **Jde.ini entry needed.**

The verification of licenses on the Development Client can be bypassed by adding an entry to the file. Additionally, users must manually copy several files from the Deployment Server to the Development Client. To copy files from the Deployment Server to the Development Client:

1. Locate the jde.ini file on the Deployment Server. The typical location is:

C:\ Windows

2. Edit the jde.ini file to add the following line in the section of the [DB SYSTEM SETTINGS] file on the Deployment Server:

BDSEC=ROBIN

Adding this statement disables the license verification on the Deployment Server.

3. You must also add the statement mentioned in the previous step to the same section in the jde.ini template file that will be copied to Development Clients when they are installed. This jde.ini template file is located on the Deployment Server in the following directory:

<E1\_install\_dir>\OneWorld Client Install\MISC

4. After installing a Development Client, copy files: **from: Deployment Server**

\\<dep\_svr>\<share>\client

to: Development Client

 $C:\setminus$ 

The files to copy are:

- Jdeapps\*.\*
- Jdesec\*.\*
- Jdemod\*.\*

Optionally, instead of manually copying the above files, you can create a feature in a JD Edwards EnterpriseOne package to copy these files to the Development Client machine. This package can be included in the Development Client installation.

• Service Packs 16 and earlier for OneWorld Xe/ERP 8

Please contact Oracle Global Customer Support [\(https://www.oracle.com/support/contact.html](https://www.oracle.com/support/contact.html)) as soon as possible.

• Service Packs for B7332

Please contact Oracle Global Customer Support [\(https://www.oracle.com/support/contact.html](https://www.oracle.com/support/contact.html)) as soon as possible.

**[**

### ORACLE CORPORATION

**Worldwide Headquarters** 500 Oracle Parkway, Redwood Shores, CA 94065 USA

#### **Worldwide Inquiries**

TELE + 1.650.506.7000 + 1.800.ORACLE1 FAX + 1.650.506.7200 oracle.com

## CONNECT WITH US

Call +1.800.ORACLE1 or visi[t oracle.com.](https://www.oracle.com/) Outside North America, find your local office a[t oracle.com/contact.](http://www.oracle.com/contact)

**blogs.oracle.com/oracle** facebook.com/oracle twitter.com/oracle

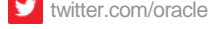

## Integrated Cloud Applications & Platform Services

Copyright © 2019, Oracle and/or its affiliates. All rights reserved. This document is provided for information purposes only, and the contents hereof are subject to change without notice. This document is not warranted to be error-free, nor subject to any other warranties or conditions, whether expressed orally or implied in law, including implied warranties and conditions of merchantability or fitness for a particular purpose. We specifically disclaim any liability with respect to this document, and no contractual obligations are formed either directly or indirectly by this document. This document may not be reproduced or transmitted in any form or by any means, electronic or mechanical, for any purpose, without our prior written permission

Oracle and Java are registered trademarks of Oracle and/or its affiliates. Other names may be trademarks of their respective owners.

Intel and Intel Xeon are trademarks or registered trademarks of Intel Corporation. All SPARC trademarks are used under license and are trademarks or registered trademarks of SPARC International, Inc. AMD, Opteron, the AMD logo, and the AMD Opteron logo are trademarks or registered trademarks of Advanced Micro Devices. UNIX is a registered trademark of The Open Group. 0219

White Paper **JD Edwards EnterpriseOne Licensing**

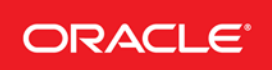